# Управление ЕС вентилаторина вентилатор с нагревател

Нагреватели за топъл въздух

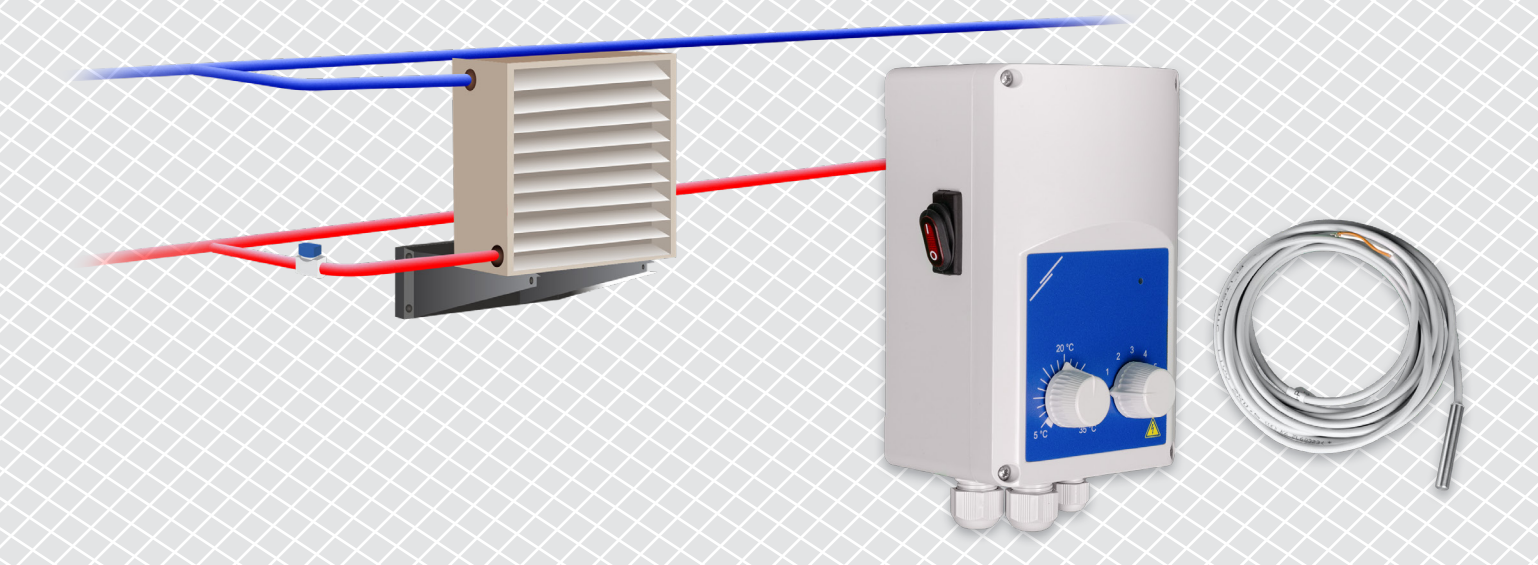

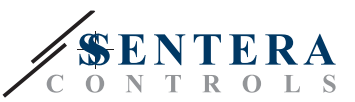

# **ОПИСАНИЕ НА РЕШЕНИЕТО**

Това решение за контрол на вентилатори с EC мотор и нагреватели. Регулаторът контролира скоростта на вентилатора въз основа на температурата на околната среда. Колкото по-голяма е разликата между измерената температурна стойност и зададената температура, толкова по-висока е скоростта на ЕС вентилатора. Нерегулираният изход контролира воден клапан или електрически нагревателен елемент. Това решение се предлага с и без интернет гейтуей на Sentera. Версиите с интернет гейтуей (TA-W-00001 и TA-W-00002) могат да се управляват дистанционно чрез онлайн ОВК платформата SenteraWeb. Версията без интернет гейтуей (TA-W-00003) може да се управлява само локално. Обикновено това решение се прилага в големи халета като складове или производствени предприятия.

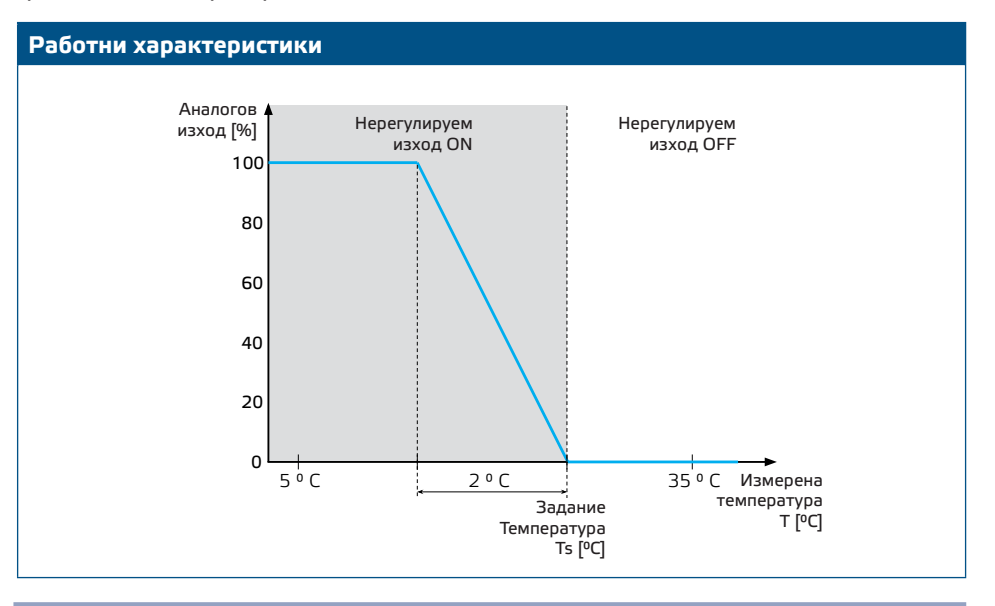

#### **Скорост на вентилатора**

Когато температурата на околната среда е по-висока от зададената температура, вентилаторът е деактивиран.

Когато температурата на околната среда падне под зададената температура, вентилаторът се активира. Скоростта на вентилатора може да се настрои ръчно (в 5 стъпки) или автоматично. В автоматичен режим скоростта на вентилатора се увеличава непрекъснато в зависимост от температурата. Колкото по-ниска е температурата, толкова по-висока е скоростта на вентилатора.

Този регулатор е предназначен за EC вентилатори, които изискват 0-10 V (или 0-6 V) управляващ сигнал, като референтна скорост.

#### **Управление на нагревателя**

Нерегулираният изход контролира нагревателя. Това може да бъде воден клапан за контрол на потока на гореща вода или реле за активиране на електрически нагревател.

Нерегулираният изход се активира едновременно с вентилатора. Когато вентилаторът работи, нагревателят се активира.

#### **Температура на околната среда**

Температурата на околната среда се измерва чрез температурния сензор PT500. Този температурен сензор се предлага в различни видове корпуси. Препоръчително е да се ограничи дължината на кабела на сензора. Колкото по-дълга е дължината на кабела, толкова по-голям е рискът от неправилни измервания и неточности.

**Основни приложения**

- Управление на вентилаторни нагреватели в складове
- Управление на вентилаторни нагреватели в индустриални зони

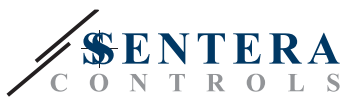

## **ТЕХНИЧЕСКИ ДАННИ**

- Степен на защита IP54 за монтаж на закрито
- Изход 0-10 V (или 0-6 V) за контрол на скоростта на ЕС вентилатора
- Изход за управление на нагревателя: 230 VAC, Imax 2 A
- Температурен сензор РТ500

# **SENTERAWEB - ОНЛАЙН ОВК ПЛАТФОРМА**

Продуктите на Sentera се доставят със стандартен фърмуер (стандартна функционалност). За да могат тези продукти да функционират според решението, специфичният за приложението фърмуер трябва да бъде изтеглен чрез SenteraWeb. Заданията, диапазоните и други настройки могат да се регулират отдалечено. Измерените стойности и състоянието на свързаните устройства могат да бъдат следени. Уверете се, че имате идентификационния код на желаното приложение, както и уникалните серийни номера на продуктите.

Чрез ОВК платформата SenteraWeb е възможно да:

- Да се регулират лесно от разстояние настройките и параметрите на свързаните устройства
- Да се дефинират потребителите и да им се дава достъп за следене на инсталацията чрез стандартен уеб браузър
- Запис на данни създаване на диаграми и изтегляне на записани данни
- Де се получават предупреждения или сигнали, когато измерените стойности надвишават диапазоните на предупреждение или когато възникнат грешки
- Да се задават различни режими за Вашата вентилационна система например дневен или нощен режим.

# **ИНТЕРНЕТ ГЕЙТУЕЙ НА SENTERA**

Интернет гейтуеят на Sentera се използва за свързване на Вашата инсталация към ОВК платформата SenteraWeb, както и за изтегляне на специфичния фърмуер за приложението.

- Когато фърмуерът се изтегли, интернет гейтуеят може да бъде оставен инсталиран или да бъде премахнат.
	- ► Ако гейтуеят е оставен инсталиран, инсталацията остава свързана с платформата SenteraWeb и дава възможност да се използват описаните по-горе функции. Инсталации, които са неактивни повече от един месец, ще бъдат изтрити автоматично. За да предотвратите изтриването на инсталацията, тя може да бъде архивирана. Архивираните инсталации могат да бъдат активирани отново във всеки един момент.
	- ► Ако гейтуеят бъде премахнат, той може да се използва за настройване на друга инсталация. В този случай трябва да изключите текущата инсталация от SenteraWeb, тъй като всеки интернет гейтуей има уникален сериен номер. Интернет гейтуеят може да се използва за създаване на една инсталация в даден момент.
- Интернет гейтуеят на Sentera се предлагат само с Wi-Fi връзка или се комбинират с Wi-Fi и LAN връзка.
- Има версии за монтаж на DIN шина, както и за повърхностен монтаж.
- Интернет гейтуеят Ви позволява да изтеглите необходимия специфичен за приложението фърмуер в свързаните устройства и да регулирате настройките им.

За повече информация вижте раздел "Как да свържете инсталацията си към SenteraWeb".

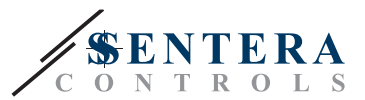

## **ОКАБЕЛЯВАНЕ И ВРЪЗКИ**

Два примера за решението са показани в диаграмата на свързване по-долу. Възможни са различни комбинации.

-------------------------------

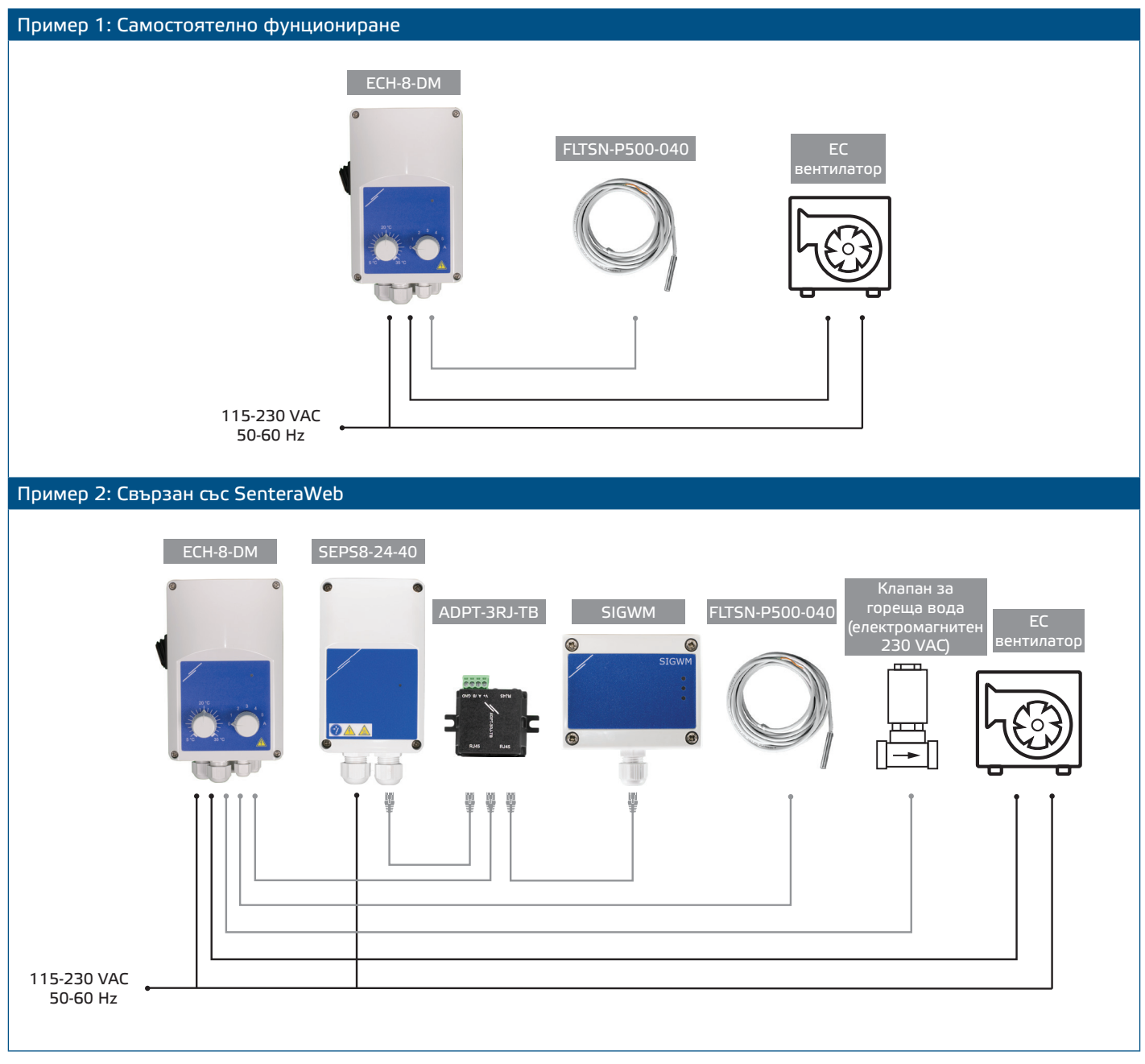

### **Захранващо напрежение**

ОВК сензорът и интернет гейтуеят изискват захранващо напрежение от 24 VDC. Препоръчваме използването на захранванията на Sentera от 24 VDC, тъй като предлагат защита от претоварване и пренапрежение.

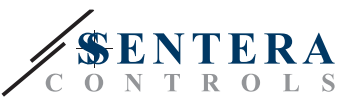

**UTP окабеляване за данни (Modbus) и разпределение на захранването (24 VDC)**

Устройствата на Sentera комуникират чрез протокола за комуникация Modbus RTU. За да се улесни окабеляването, някои устройства на Sentera (-M и -H серии) се предлагат с конектори RJ45 за едновременно свързване на захранване от 24 VDC и комуникация на данни Modbus. Тези устройства могат да бъдат свързани чрез един единствен UTP кабел. Това опростява окабеляването и свързването.

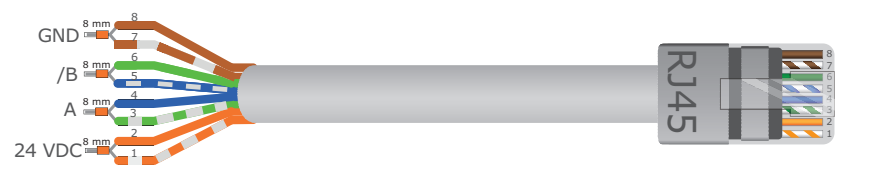

Предимствата на Modbus комуникацията пред аналоговия (0-10 V) управляващ сигнал са:

- По-висока надеждност
- Намален риск от смущения и загуба на данни
- Възможни са по-големи дължини на кабелите
- Налична е информация за състояние и обратна връзка със свързания честотен инвертор и мотор.

## **ДОПЪЛНИТЕЛНИ УКАЗАНИЯ ЗА ОКАБЕЛЯВАНЕ**

Мрежата Modbus RTU трябва да следва следните насоки за топология:

- Максималната дължина на основната линия трябва да бъде ограничена до 1,000 м. Ако е необходима по-дълга основна линия, може да се използвате ретранслатори Modbus RTU.
- Препоръчително е да се сведе до минимум дължината на мрежовите разклонения. Използването на сплитер с три букси (тип ADPT-3RJ-TB) може да бъде полезно.
- В случай на големи кабелни дължини или силно електромагнитно поле, може да се активира Network Bus Terminator (NBT) на две устройства в мрежата на Modbus. Тези (NBT) намаляват електромагнитните смущения. Всяко устройство на Sentera разполага с NBT, което може да се активира чрез настройките на параметрите му. NBT е деактивиран по подразбиране.

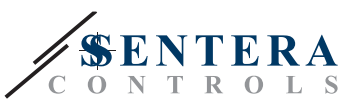

# **КАК ДА СВЪРЖЕТЕ ИНСТАЛАЦИЯТА СИ КЪМ SENTERAWEB**

**1. Създаване на акаунт в SenteraWeb**

Първо създайте акаунт в SenteraWeb.

Отидете на [https://www.senteraweb.eu/bg/Account/Login.](https://www.senteraweb.eu/bg/Account/Login) Тук можете да се регистрирате или да влезете.

**2. Създайте Вашата инсталация**

- След като влезете, добавете нова инсталация;
- Уверете се, че интернет гейтуеят се захранва и е свързан с интернет (зелен светодиод);
- Регистрирайте интернет гейтуея чрез серийния му номер;
- След като интернет гейтуеят е регистриран, Вашата инсталация е създадена;
- Регистрирайте другите свързани устройства. За да добавите устройство, използвайте серийния му номер.

**3. Изтеглете специфичния фърмуер на приложението си**

Когато всички устройства са добавени към Вашата инсталация в SenteraWeb, можете да изтеглите необходимия фърмуер за това решение чрез идентификационния код на решението:

- Изберете Вашата инсталация в SenteraWeb и кликнете върху "Връзка към решение";
- Въведете идентификационния код на решението и кликнете върху "Изпращане";
- Специфичният фърмуер на решението ще бъде изтеглен в свързаните устройства (това изтегляне може да отнеме до две минути);
- След изтеглянето проверете функционалността на всички устройства
- Когато решението е в действие, можете да изберете да оставите интернет гейтуея свързан или да премахнете (За повече информация проверете раздела "*Интернет Гейтуей на Sentera*" за повече информация).